## **共通トークンから個別トークンへの変更手順**

各 ID で別々のトークンを使用する場合は以下の作業をお願いいたします。

手順 **1**

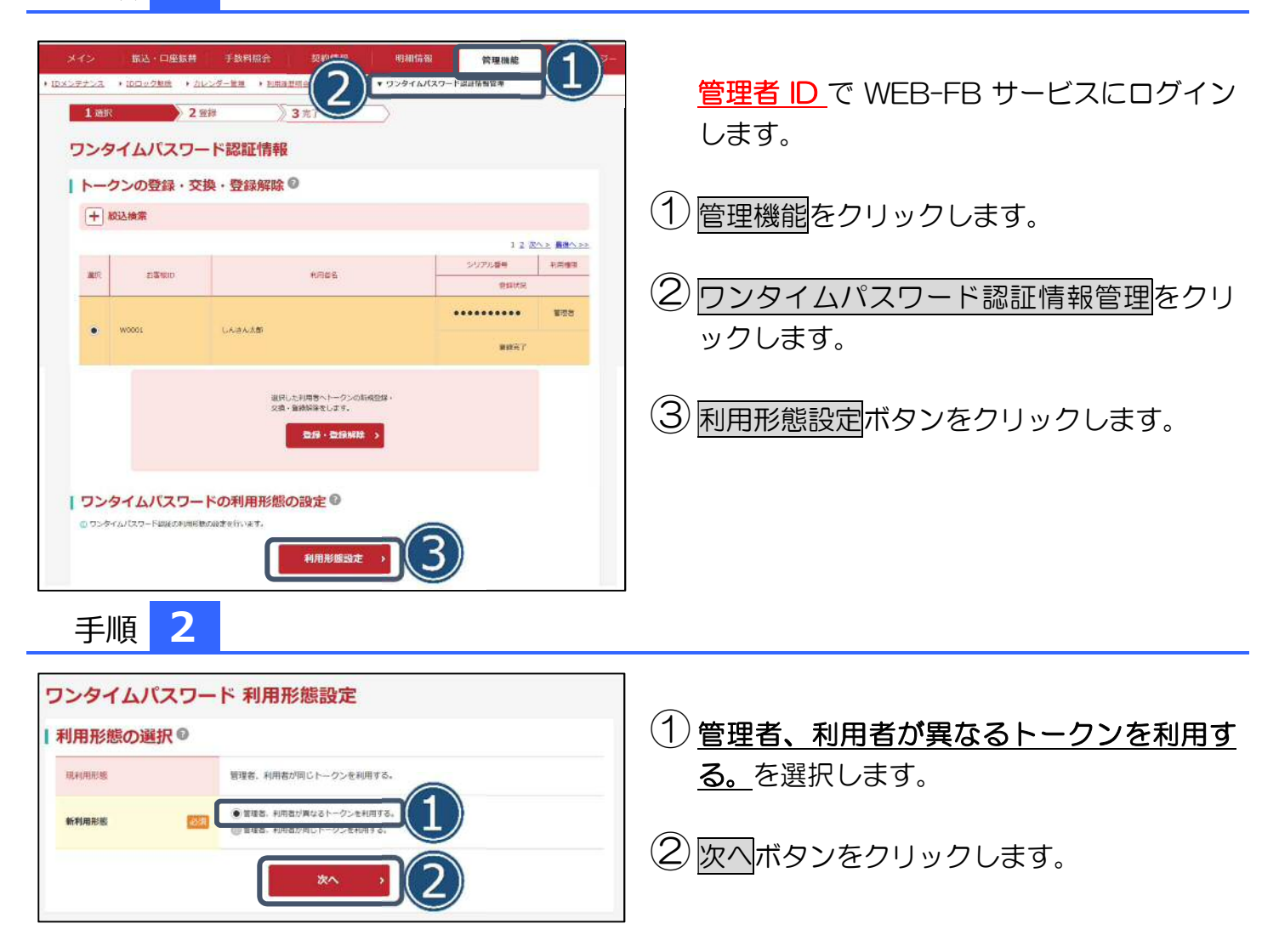

## **共通トークンから個別トークンへの変更手順**

手順 **3**

| お客様情報  $\odot$ 

т

| 新しいト シリアル番号

ワンタイムパスワード

 $7 \equiv$ 

しんきんワンタイムパスワード

. . . . **XXXXXX** 

SKTS XXXXXXXX

ークン情報の入力

23 **CES**  woon1

erse

登録完

しんきん水郎

SKTH00123456

裏面

**DO** 

ä

表面

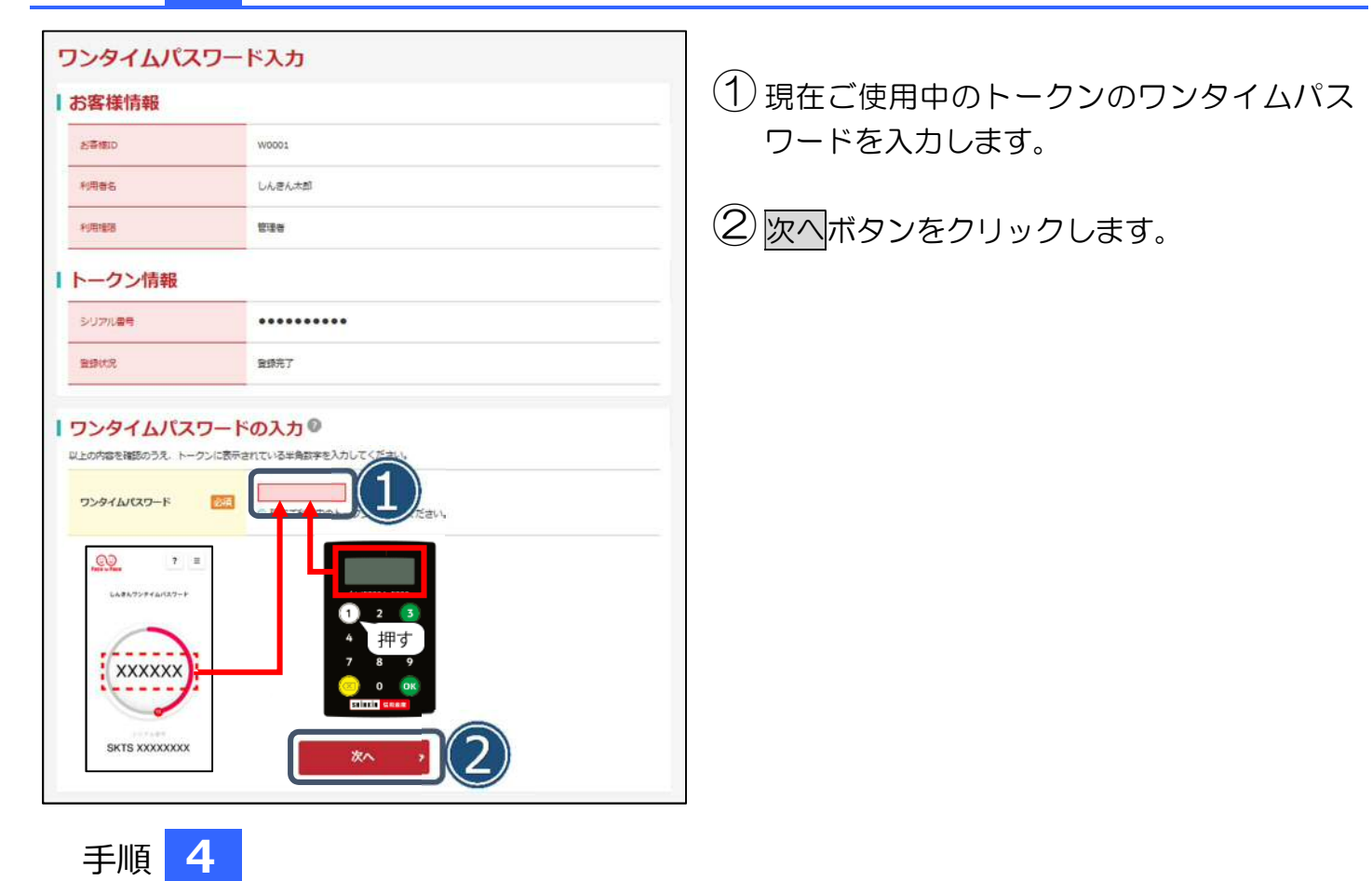

①管理者 ID が使用するトークンのシリアル番

引き続き利用者 ID のワンタイムパスワード登録

②ワンタイムパスワードを入力します。

アルファベットは大文字で入力してください。

号を入力します。

ご注意ください

3 確定ボタンを入力します。

をお願いいたします。

以上で利用形態の変更は完了です。